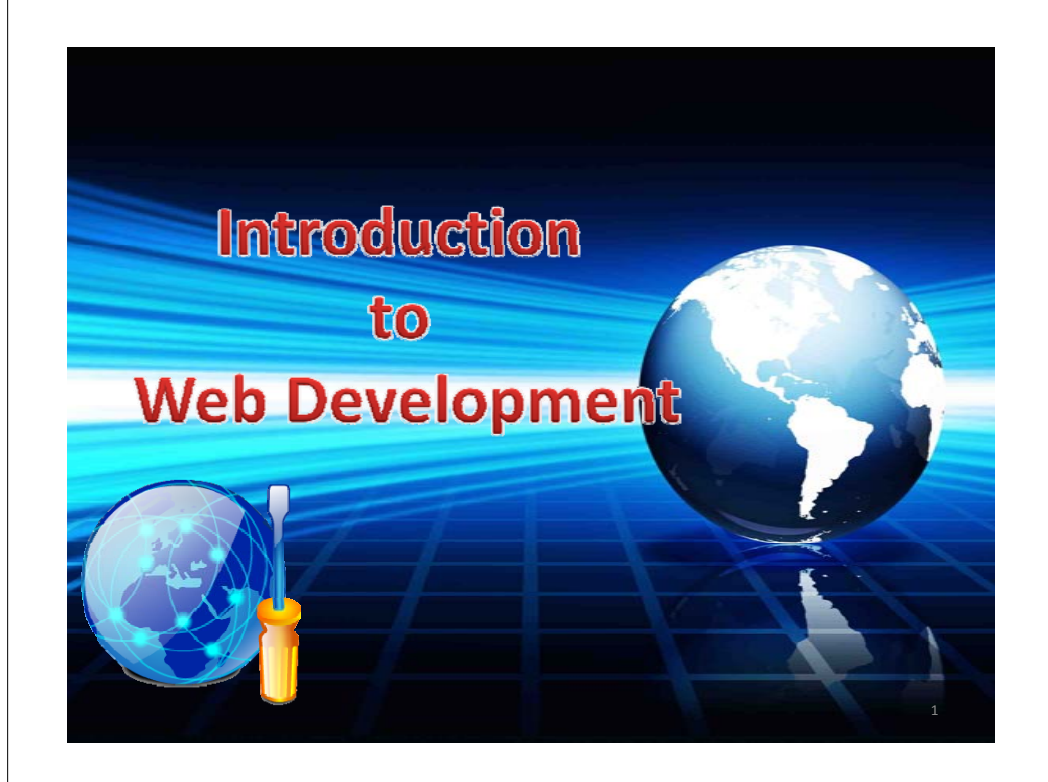

# **How the Web Works?**

- WWW use classical client / server architecture
	- HTTP is text‐based request‐response protocol

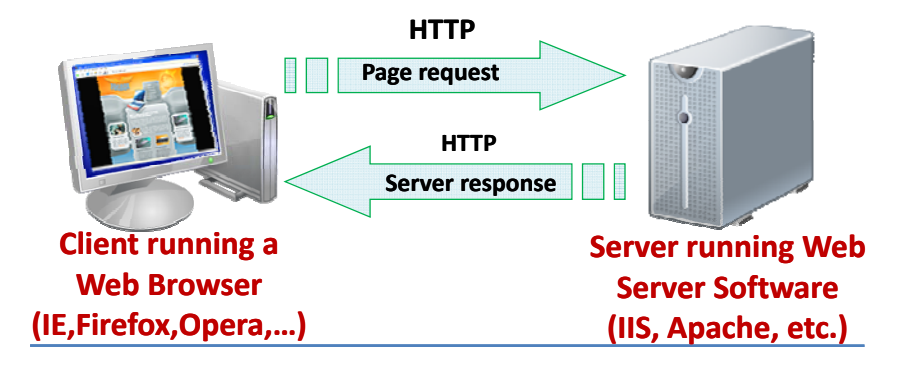

2

# **Web site**

- There are two kinds of web sites
	- Static web sites
		- $\bullet$  Content of the web site is not changed.
	- Dynamic web sites
		- $\bullet$  Content of the web site is changed dynamically.

# **What is a Web Page?**

- Web pages are text files containing HTML
- HTML **H**yper **T**ext **M**arkup **L**anguage
	- A notation for describing
		- document structure (semantic markup)
		- formatting (presentation markup)
	- Looks (looked?) like:
		- A Microsoft Word document
- The markup tags provide information about the page content structure

# **Creating HTML Pages**

- An HTML file must have an .htm or .html file extension
- HTML files can be created with text editors:
	- NotePad, NotePad ++, PSPad
- Or HTML editors (WYSIWYG Editors):
	- Microsoft FrontPage
	- Macromedia Dreamweaver
	- Netscape Composer
	- Microsoft Word
	- Visual Studio

# **HTML Structure**

- HTML is comprised of "tags"
	- $-$  Begins with <code><html</code>> and ends with <code></html></code>
- Tags are nested one inside another:

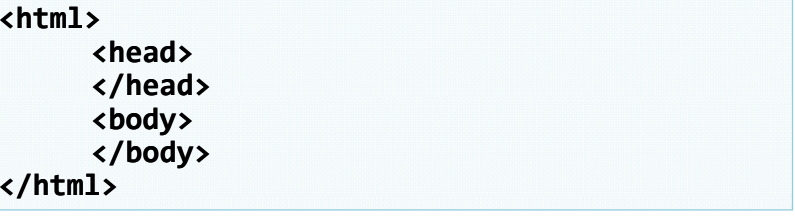

• HTML describes structure using two main sections: <head> and <body>

## **HTML Code Formatting**

- The HTML source code should be formatted toincrease readability and facilitate debugging.
	- Every block element should start on <sup>a</sup> new line.
	- Every nested (block) element should be indented.
	- Browsers ignore multiple whitespaces in the page source, so formatting is harmless.
- For performance reasons, formatting can be sacrificed

### **HTML – Fundamentals**

**Document Structure**

**< HTML >**

5

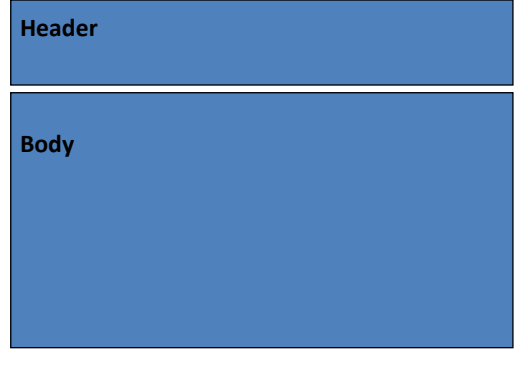

**< / HTML>**

## **First HTML Page**

### **<html>**

```
<head><title>My First HTML Page</title> 
 </head>
 <body>
     <p>This is some text...</p> 
 </body>
</html>
```
# **HTML Tags**

- HTML tags are **keywords** (tag names) surrounded by **angle brackets**: <tagname>content</tagname>
- The first tag in <sup>a</sup> pair is the **start tag,** the second tag is the **end tag**
- The end tag is written like the start tag, but with <sup>a</sup> **sl h as** b f <sup>e</sup> ore the tag name

### **First HTML Page: Tags**

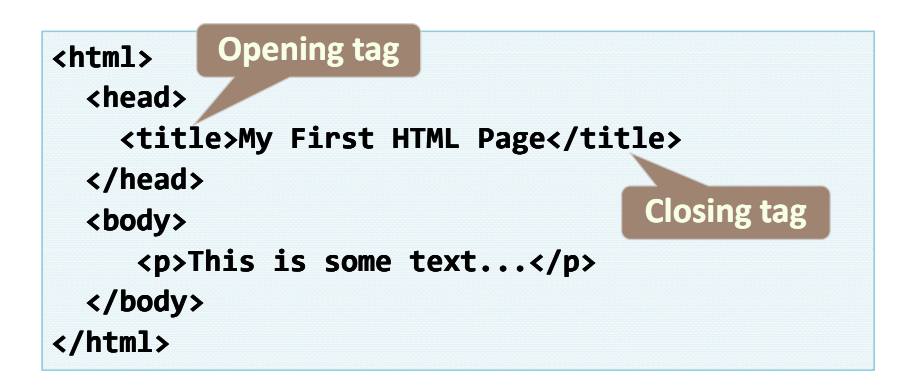

An HTML element consists of an opening tag, <sup>a</sup> closing tag and the content inside.

## **First HTML Page: Header**

- Provides extra information about the document
- Serving as a container for sections such as styles and global scripts. **HTML header**

### **ht l<html><head><title>My First HTML Page</title> </head> <body> <p>This is some text...</p> </body> </html>**

# **First HTML Page: Body**

• This is where the visible content of <sup>a</sup> Webdocument appears.

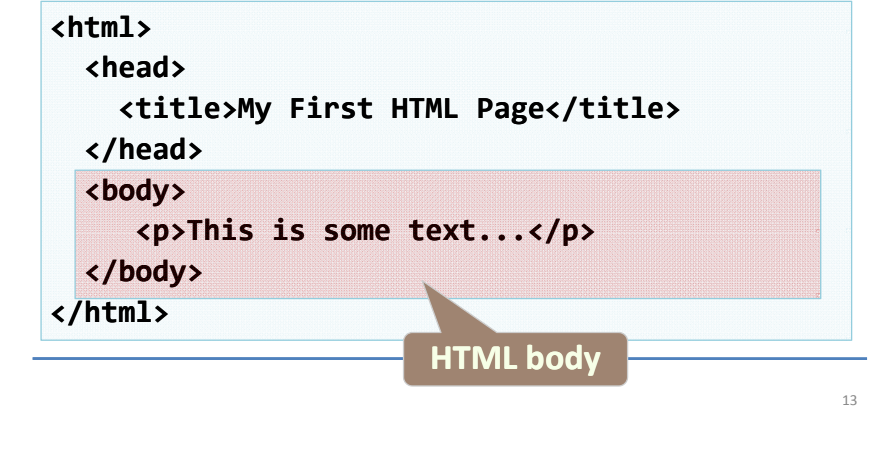

## **HTML Attributes**

- HTML elements can have **attributes**
- Attributes provide **additional information** about an element
- Attributes are always specified in **the start tag**
- Attributes come in name/value pairs like: **name="value"**

Ex:

<body **bgcolor**="**yellow**">

</body>

# **Paragraphs**

- Paragraph Tags
	- Delimited by <p> and </p> tags
	- Paragraphs in HTML act much like the paragraphs in <sup>a</sup> word processor.
	- HTML automatically adds an **extra blank line** before and after <sup>a</sup> paragraph

**<p>This is my first paragraph</p> <p>This is my second paragraph</p>**

## **Align paragraph**

- <p> tag has align attribute
- Align can be right, left, center, justify – ex>:
	- <p align="justify">

 $<$ /p>

15

# **Headings**

- Standard HTML tags allow six levels of headings,<h1> through <h6>.
- The higher the heading number, the smaller the heading.

**<h1 H di h1>Heading 1 /h1 <sup>&</sup>lt; <sup>&</sup>gt; <h2>Sub heading 2</h2> <h3>Sub heading 3</h3>**

# **Manual Break**

- Uses the line break tag <br> or <br />
- **Inserts a line break** into <sup>a</sup> page before the paragraph break,
	- i.e. moves to the next line of text and is identified by the web browser much like pressing the Enter key when working with <sup>a</sup> word processor.

## **Preformatted Text**

- Delimited by <pre> and </pre> tags
- This tag tells the user agent not to reformat the text within the <pre> block but to render it verbatim as it appears in the document.

### **List**

### • **Ordered lists:**

- **Lists whose elements must appear in <sup>a</sup> certain order.**
	- Each ordered list is encapsulated in ordered list tags (<ol>), and each item within the list is encapsulated in list item tags (<li>).
- **<ol type="1">**
	- **<li>Apple</li>**
	- **<li>Orange</li>**
- **<li>Grapefruit Grapefruit</li>**

```
</ol>
```
17

19

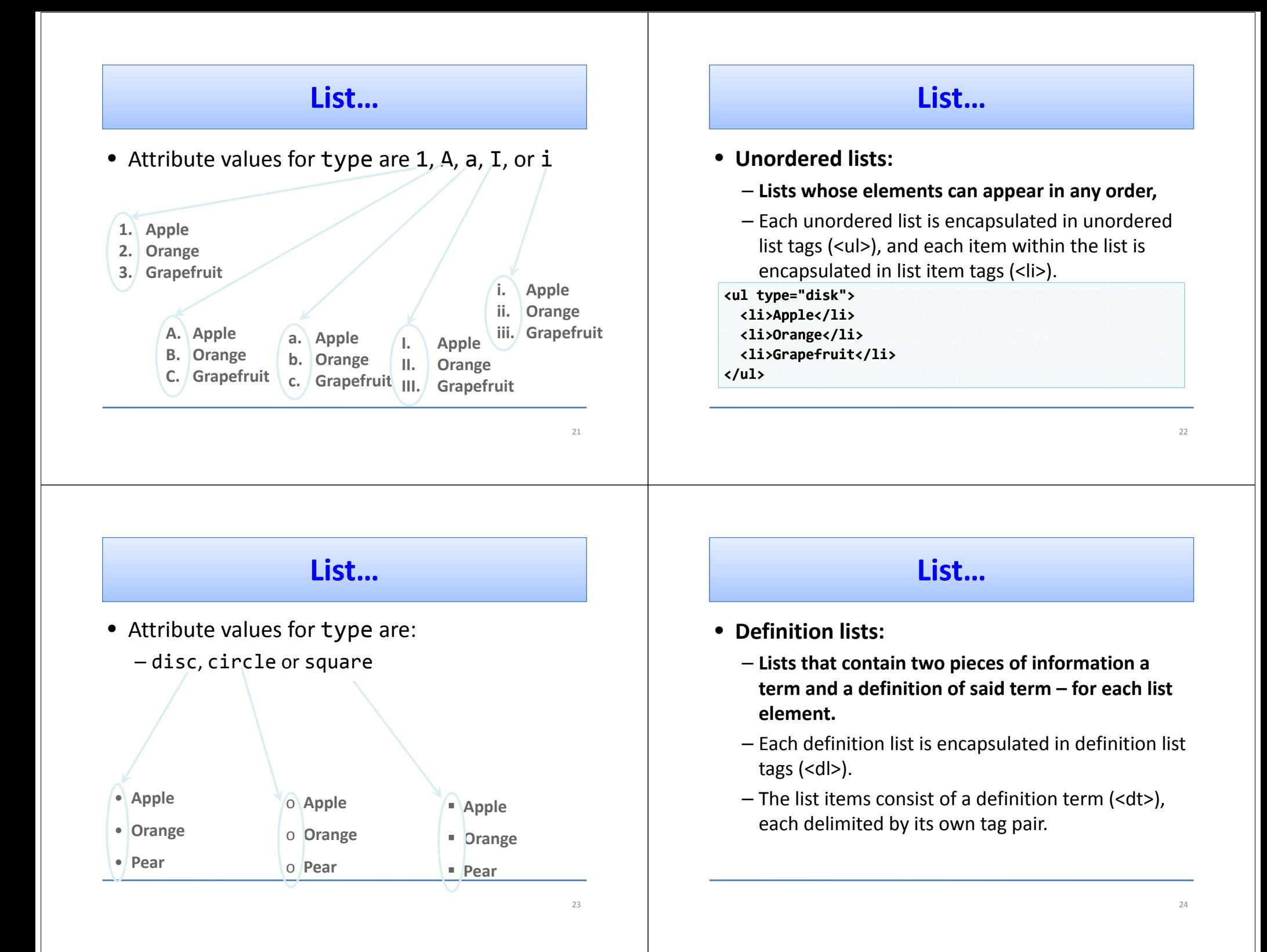

### **List…**

- Create definition lists using <d1>
	- $-$  Pairs of text and associated definition; text is in <code><dt></code> tag, definition in <dd> tag

### **<dl>**

```
<dt>HTML</dt>
   <dd>A markup language …</dd>
  <dt>CSS</dt>
  <dd>Language used to …</dd>
</dl>
/
```
- Renders without bullets
- Definition is indented

# **HTML Colors**

- RGB (Red, Green, Blue)
- With HTML, RGB color values can be specified using this formula: rgb(red, green, blue)
- Each parameter (red, green, and blue) defines the intensity of the color between 0 and 255.

## **Hexadecimal Colors**

- RGB values can also be specified using hexadecimal color values in the form:
	- #RRGGBB, where RR (red), GG (green) and BB (blue) are hexadecimal values between 00 and FF (same as decimal 0-255).
	- For example, #FF0000 is displayed as red, because red is set to its highest value (FF) and the others are set to the lowest value (00).

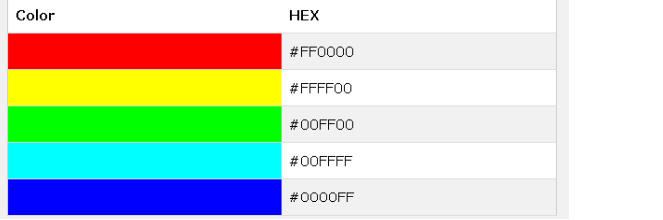

### **HTML Comment**

- Comments are not displayed by the browser, but they can help document your HTML.
- With comments you can place notifications and reminders in your HTML:
- You can add comments to your HTML source by using the following syntax:

<!‐‐ Write your comments here ‐‐<sup>&</sup>gt;

Eg:

- <!‐‐ This is a comment ‐‐>
- <p>This is <sup>a</sup> paragraph.</p>
- <!‐‐ Remember to add more information here ‐‐<sup>&</sup>gt;

25

## **Text and Text Formatting**

- The Font tag
	- Delimited by <font> and </font> tags
	- <font> tag is used to control font color (RGB value),font face (such as Times New Roman or Arial) and font size of text within documents.
	- The format of the <font> tag is as follows: **<font face="font name font \_ name" size="relative size relative \_ size" color="font\_color"> …text…</font>**

# **Text Formatting…**

• Text formatting tags modify the text between the opening tag and the closing tag

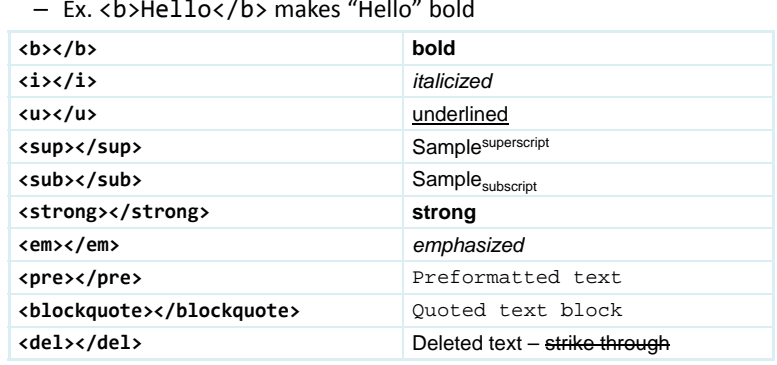

### **HTML <abbr> for Abbreviations**

- The HTML **<abbr>** element defines an abbreviation or an acronym.
- Marking abbreviations can give useful information to browsers, translation systems and search‐engines.

Ex:

<p>Faculty of <abbr title="Allied Health Sciences">AHS</abbr> was inaugurated on 16<sup>th</sup> July 2007**.**</p>

### **Links**

- $\bullet\,$  A Uniform Resource Locator (URL) is the unique address of a resource (usually <sup>a</sup> document) on the Web.
- The URL addressing scheme allows user agents and other Internet-enabled programs to find documents and ask for their content.
- A typical URL has different parts.

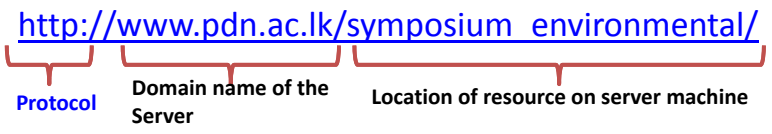

31

29

# **Links…**

### • **Absolute path**

– Absolute paths contain all the relevant information to find the resource indicated by the URL.

 $E.g.$ 

http://www.pgia.ac.lk/files/short\_course/2016/28\_03 \_2016.pdf

### • **R l ti <sup>e</sup> <sup>a</sup> ve paths**

– Relative paths contain information relative to the current document.

E.g. If the above document has <sup>a</sup> link to another document,

## **Links…**

- The anchor tag (<a>) is used to provide links within Web documents to other documents or resources on the Internet.
- $\bullet$  The anchor tag has the following format: **<a href="url\_to\_resource">textual\_description\_of\_link</a>** Example

<a href="www.pdn.ac.lk" target="\_blank">Visit UOP</a>

Would be appear as: **Visit UOP**

# **HTML Links ‐ The target Attribute**

• The **target** attribute specifies where to open the linked document.

### Ex:<a href="www.pdn.ac.lk" target="\_blank">Visit UOP</a>

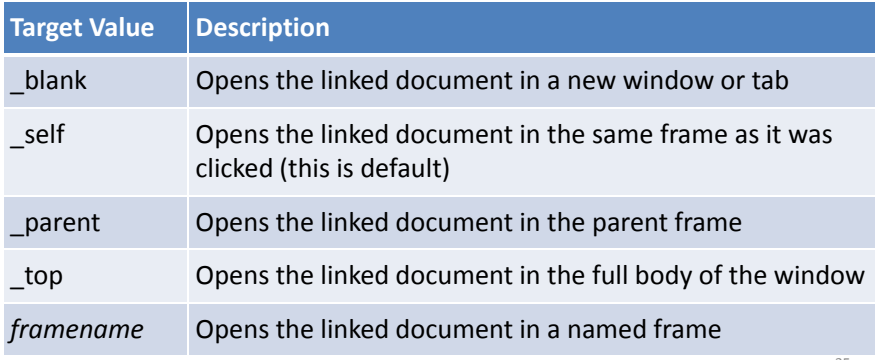

### **Images**

- $\bullet$  The image tag (<img>) is used to insert images into Web documents.
- The tag has the following minimal syntax: <img src="url\_to\_image" alt="text\_for\_non\_graphical\_agents">
- The two parameters

### *src :*

33

*define where* to find the image (absolute or relative URL) alt:

define text to display if the user agent (browser) cannot display the image (or is set not to display images at all).

# **Image Attributes**

- Image size
	- The two attributes *width and height control the* physical image size.
	- The value can be specified as a pixel value or a percentage value.

**Note:** changing the image display size, via tag attributes, does not alter the amount of data transmitted to the user, only the size at which it displays.

- Image alignment
	- The *align attribute controls the alignment of an* image.
- • Image border
	- Only CSS styles can control margins and borders

# **Image Maps**

- Use the <map> tag to define an image‐map.
- An image‐map is an image with clickable areas.
- The name attribute of the <map> tag
	- Associated with the <img>'s usemap attribute
	- Creates <sup>a</sup> relationship between the image and the map.
- The <map> tag contains a number of <area> tags,
	- That defines the clickable areas in the image‐map:

## **Image map…**

<img src="test.jpg" usemap="#testmap" <sup>&</sup>gt;

<map name="testmap">

<area shape="rect" coords="33,28,227,126" href="rectangle.htm"> <area shape="circle" coords="120,227,70" href="cirlce.htm"> <area shape="poly" coords="270,214,260,116,309,46,433,85,

422,179" href="polygon.htm">

</map>

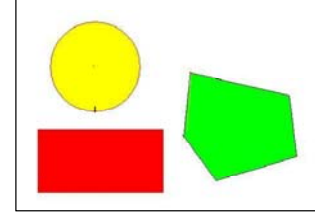

## **Tables**

- Tables can be used to display tabular data, align elements in <sup>a</sup> form, or provide entire document layout structure.
- A table has rows, columns and cells.

 $-$  E.g. A table with 4 columns and 2 rows

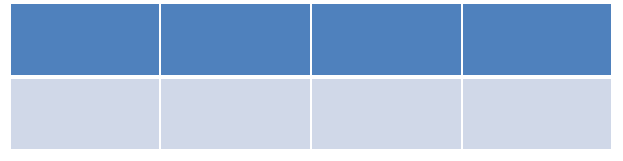

39

37

# **Creating HTML Table**

- A table is created using the table tag <table>.
- •• Each row is created using the row tag <tr>.
- •• Each cell within a row is created using the <td> tag.

### **Table…**

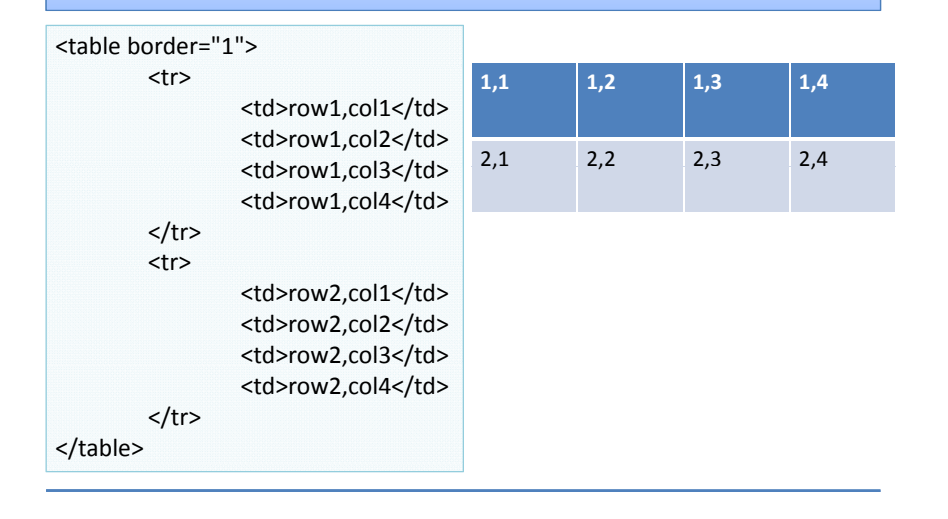

### **Table…**

#### $\bullet$ **Table width**

- $-$  Table's size is specified by using the table *width attribute in the <table>* tag.
- The value can be specified in pixels or as <sup>a</sup> percentage of the containing object.
- **Table borders**
	- The <table> tag's *border attribute can be used to control the width of* the border surrounding the table.
- **Table alignment**
	- This is controlled by using the *align attribute in the <table> tag.*
	- The align attribute supports three values: *left (default), right, and center.*
- • **H d ea er and caption**
	- Caption tag (<caption>) encapsulates the caption of <sup>a</sup> table.
	- <th> tag along with *scope*

# **colspan and rowspan Attributes**

•colspan

41

43

- merge two or more columns into <sup>a</sup> single column.
- rowspan
	- merge two or more rows.
- ex :
- <table border="1">
	- <tr> <th>Column 1</th> <th>Column 2</th>
	- <th>Column 3</th>
- **Column1 Column 2 Column**Column<sub>3</sub> Row 1 Cell 2 Row 1 Cell 3 Row 1 Cell 1 Row 2 Cell 2 2 Cell 2 Row 2 Cell 3 Row 3 Cell 1

 $<$ /tr>

<tr> <td rowspan="2">Row 1 Cell 1</td><td>Row 1 Cell 2</td><td>Row 1 Cell 3</td></tr>

<tr><td>Row 2 Cell 2</td><td>Row 2 Cell 3</td></tr>

<tr><td colspan="3">Row 3 Cell 1</td></tr>

## **Formatting <sup>a</sup> Table**

- Width/height of <sup>a</sup> row/column
	- Uses *width and height attribute tags*
		- The value can be specified in pixels or as <sup>a</sup> percentage.
- Background colors
	- The *bgcolor attribute specifies color for table, row,* header, and cell tags.
- Spanning columns and rows
	- The *colspan and rowspan att ib <sup>t</sup> ttributes can be used to* span cells across multiple columns and rows, respectively.

# **Cell Spacing and Padding**

- Cell padding
	- This is the distance between <sup>a</sup> cell's content and its border.
	- Cell padding is controlled with the <table> tag's *cellpadding attribute* and can be specified in pixels and percentages.
- Cell Spacing

45

- This is the distance between cells (i.e. the distance between <sup>a</sup> cell's border and neighboring elements' boundaries)
- Cell spacing is controlled with the *cellspacing attribute and can be* specified in pixels and percentages.

#### **FormsOrder Processing Form** • HTML forms allow users First Name: to interact with Web Last Name: documents by providing Date of Birth: GUI controls for dataCountry O Sri Lanka entry. O India  $O$  Bangladesh • The HTML side of forms **Select The Item** simply collects the data. Motherboard  $\Box$  Printer Hard Disk Occupation [Select Your Occupation] v E-Mail Address: Distance to the destination Order Cancel 47

### **Forms…**

- A form is inserted into a document by placing form fields with form (<form>) tags.
- The <form> tag has the following minimum format:
- **<form name="name\_of\_form" action="url\_to\_send\_data" method="get|post">**
	- The *action attribute provides <sup>a</sup> URL to <sup>a</sup> suitable form* handler that will process the form data accordingly.
	- The *method attribute specifies how the form data*
	- $-$  should be passed to the handler, via GET or POST.
	- In addition, the <form> tag has several other attributes, such as, *accept, enctype and target.*

### **Designing Forms**

- The <input> tag is used to add input fields into <sup>a</sup> form.
- The *type attribute in the <input> tag tells* the user agent what type of field it signifies.
- The HTML requires that all input fields contain *name and id attributes.*

# **Types of Fields**

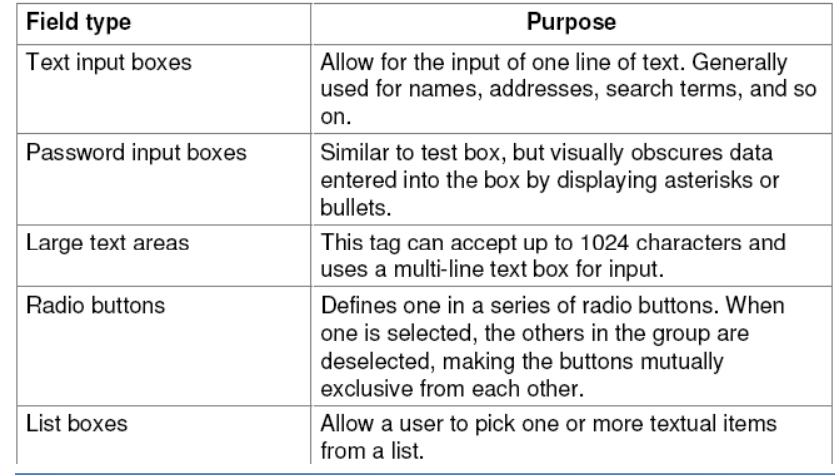

**Types of Fields…**

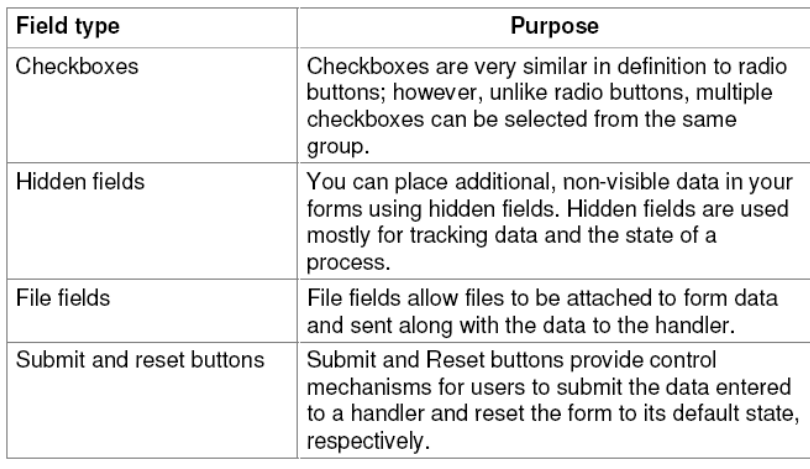

<form name="form1" method="get" action="login.php">

Name :<input type="text" name="uname" value=><br> Gender Male :<input type="radio" name="gender" value="male"> Female :<input type="radio" name="gender" value="female"><br> Country <select name="Country">

<option>Sri Lanka</option>

<option>India</option>

<option>Bangladesh</option>

<option>Pakistan</option>

### </select><br>

Address : <input type="textarea" value="" name="textarea"><br> Hobby : Cricket<input type="checkbox" value="cricket" name="cricket"> Football<input type="checkbox" value="cricket" name="cricket"> Vallyball<input type="checkbox" value="cricket" name="cricket">

<br>

Password<input type="password" value="" name="password"><br> <input type="submit" value="Submit" name="submit"> <input type="reset" value="Reset" name="reset">

49

51

### **Frames**

- Frames enable <sup>a</sup> user agent window to be divided into defined areas, each capable of displaying different content that can be set to scroll independently from one another.
- The *<frameset>* tag defines how to divide the window into frames.
- However, frames have become an outdated construct and should not be used for the following reasons:
	- Frames are hard to code and are reasonably hard to manage.
	- Some platforms, for example mobile arena, does not support frames.
	- Frames are not compliant with XHTML standards,

### **Frames…**

### <html>

<frameset cols="25%,\*,25%"> <frame src="a.htm"> <frame src="b.htm">

<frame src="c.htm">

</frameset>

 $\langle$ /html>

### **Frames…**

### <html>

<frameset rows="25%,\*,">

<frame src="a.htm">

<frame src="b.htm">

</frameset>

### </html>

### **Frames…**

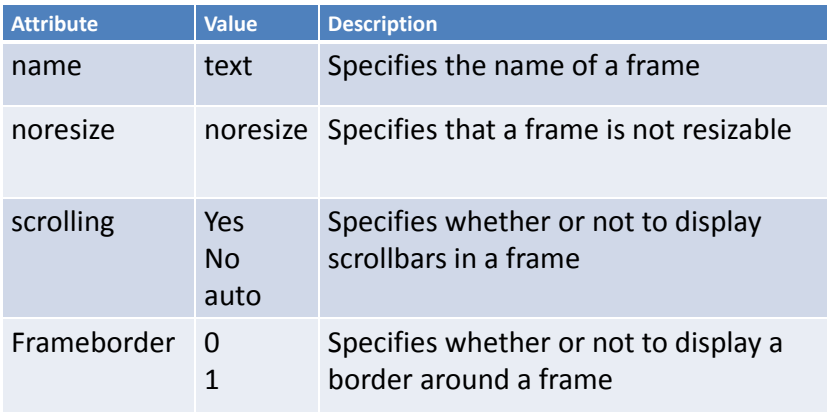

53

# HTML Iframes

- An iframe is used to display <sup>a</sup> web page within <sup>a</sup> web page.
- The syntax for adding an iframe is:

<iframe src="*URL*"></iframe>

### Example

<iframe width="100%" height="300px" src="iframe.html" name="iframe\_a">

</iframe>

 $<sub>D</sub>$ </sub>

<a href="http://www.pdn.ac.lk" target="iframe\_a">UOP</a> </p>

# **HTML Styles ‐ CSS**

- CSS stands for **C**ascading **S**tyle **S**heets
- Styling can be added to HTML elements in 3 ways:
	- Inline
		- **•** using a style attribute in HTML elements
	- Internal
		- using <sup>a</sup> **<style> element** in the HTML <head> section
	- External
		- using one or more **external CSS files**

# **Inline Styling (Inline CSS)**

- **Inline styling** is used to apply <sup>a</sup> unique style to a single HTML element:
- Inline styling uses the **style** attribute. Example

Changes the text color of the <h1> element to red: <h1 style="color:blue;">This is <sup>a</sup> Blue Heading</h1>

# **Internal Styling (Internal CSS)…**

- Used to define <sup>a</sup> style for one HTML page
- Defined in the **<head>** section of an HTML page, within <sup>a</sup>**<style>** element:

# **CSS…**

<html> <head><style> body {background-color:lightgrey;} h1 {color:blue;} p {color:green;} </style> </head> <body> <h1>This is a heading</h1> <p>This is <sup>a</sup> paragraph.</p> </body> </html>

# **External Styling (External CSS)**

- An external style sheet is used to define the style for many pages.
- With an **external style sheet**, you can change the look of an entire web site by changing one file!
- To use an external style sheet, add <sup>a</sup> link to it in the **<head>** section of the HTML page:

## **External Styling (External CSS)…**

```
<html>
```

```
<head>
```

```
<link rel="stylesheet" href="styles.css">
\langle/head>
```
<body>

```
<h1>This is a heading</h1>
     <p>This is a paragraph.</p>
  </body>
</html>
```
# **External Styling (External CSS)…**

 Here is how the "styles.css" looks: body { background‐color: lightgrey; } h1{ color: blue; } p { color:green; }

•

61

# **CSS Fonts**

- The CSS **color** property defines the text color to be used for the HTML element.
- The CSS **font-family** property defines the font to be used for the HTML element.
- The CSS **font-size** property defines the text size to be used for the HTML element.

```
\leftarrow<head><style>
h1 {
    color: blue;
    font‐family: verdana;
    font-size: 300%;
}
p {
    color: red;
    font‐family: courier;
    font‐size: 160%;
}
</style>
</head>
<body>
<h1>This is a heading</h1>
<p>This is a paragraph.</p>
</body>
</html>
```
### **Box model**

- Every HTML element has a box around it, even if you cannot see it.
- The CSS **border** property defines a visible border around an HTML element

```
Example
```

```
p {
    border: 1px solid black;
}
```
# **padding**

• Defines a padding (space) inside the border:

Example

}

65

67

```
p {
    border: 1px solid black;
    padding: 10px;
```
68

## **margin**

• Defines a margin (space) outside the border:

Example

```
p {
```

```
border: 1px solid black;
padding: 10px;
margin: 30px;
```
### }

# **id Attribute**

 $\bullet$  To define a special style for one special element, first add an id attribute to the element:

 $\langle p \text{ id} = "p01" \rangle$ I am different $\langle p \rangle$ 

• Then define a style for the element with the specific id:

Example

69

71

#p01 { color: blue; }

### **class Attribute**

• To define a style for a special type (class) of elements, add a class attribute to the element:

```
\langle p \rangle class="error">I am different\langle p \rangle
```
• Now you can define a different style for elements with the specific class:

Example

```
p.error {
     color: red;
}
```
### **id vs class**

- Use id to address a single element.
- Use **class** to address **groups** of elements.

## **HTML Block Elements**

- **A b oc l k‐le ev l** ee <sup>e</sup> t l <sup>m</sup> <sup>n</sup> **<sup>a</sup> ays lw sta ts <sup>r</sup> on <sup>a</sup> new line** and **takes up** the **full width** available (stretches out to the left and right as far as it can).
- The <div> element is <sup>a</sup> block‐level element. Examples of block‐level elements:
	- <div>
	- <h1> ‐ <h6>
	- <p>
	- <form>

## **The <div> Element**

- Used as <sup>a</sup> container for other HTML elements.
- No required attributes, but **style** and **class** are common. <div style="background‐color:black; color:white; padding:20px;">

### <h2>London</h2>

<p>London is the capital city of England. It is the most populous city in the United Kingdom, with <sup>a</sup> metropolitan area of over 13 million inhabitants.</p> </div>

## **HTML Inline Elements**

- An inline element **does not start** on <sup>a</sup> **new line** and **only takes** up as **much width** as **necessary**.
- This is an inline <span> element inside <sup>a</sup> paragraph.

Examples of inline elements:

- <span>
- <a>
- <img>

## **The <span> Element**

- Used as <sup>a</sup> container for some text.
- The <span> element has no required attributes, but **style** and **class** are common.

### Ex:

<h1>My <span style="color:red">Imp ortant</span> Heading</h1>